## Add Sketch Render to Archicad Add-Ons Folder

To enable the Sketch Render engine within Archicad 27 drag and drop the Sketch Render add-on files and Textures listed in the steps below.

- 1. **Save** your work and **quit** Archicad 27 Solo.
- 2. **Download** the following ZIP file from this link: [https://graphisoft.sharefile.com/d](https://graphisoft.sharefile.com/d-s2c511afc5a7f4d6d84510521d2439564)[s2c511afc5a7f4d6d84510521d2439564](https://graphisoft.sharefile.com/d-s2c511afc5a7f4d6d84510521d2439564)
- 3. **Unzip** the file and you will find 2 items:

a. A file named **Sketch Rendering Engine.bundle** b. A folder named **SketchTextures**

4. **Drag and drop** the 2 items into the following location:

**macOS:** /Applications/Graphisoft/Archicad 27 Solo (Intel-based Mac)/Add-Ons/Visualisation

**Windows:** C:\Program Files\Graphisoft\Archicad 27 Solo\Add-Ons\Visualisation

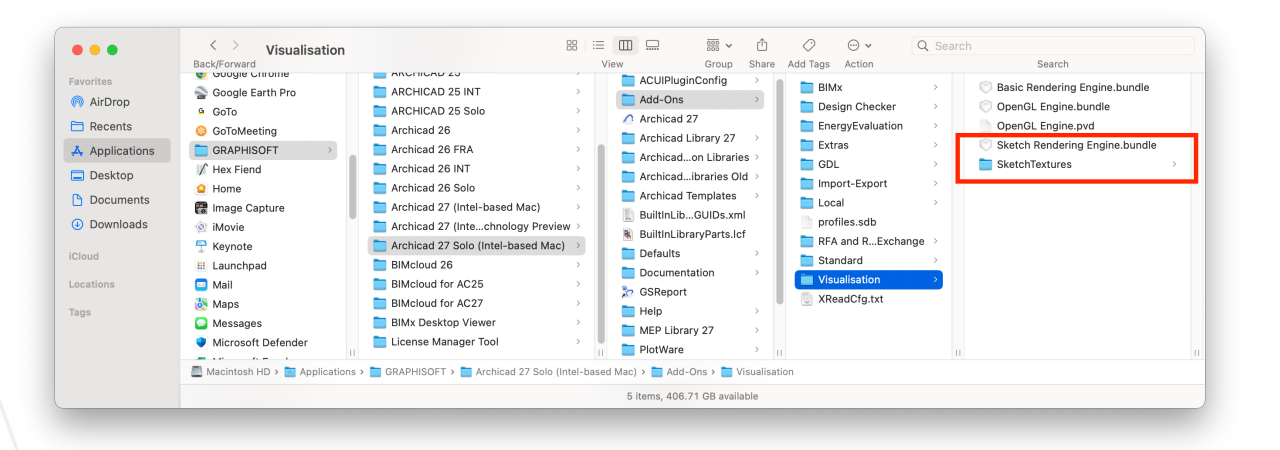

5. **Launch** Archicad 27 Solo and now **Sketch** will show as an option in the **Photorendering Settings** palette.

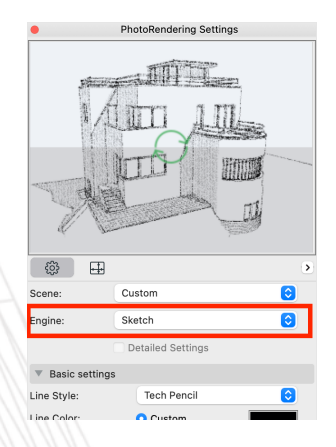

Any advice or suggestions from the GRAPHISOFT N.A. Help Desk are to be implemented at the discretion of the user and are not in any way directions or instructions on what to do with your hardware and software. GRAPHISOFT, N.A. or its employees are not responsible for any damage or deletion that may occur to your machine or software. The<br>user takes sole responsibility for his/her machine and GRAPHISOFT N.A. strongly recommends backing up files often to a remote location to minimize loss due to hardware or software failure or any other disaster. 1 of 1